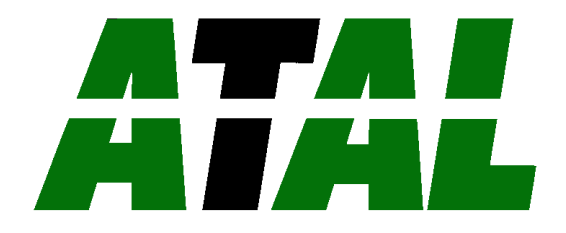

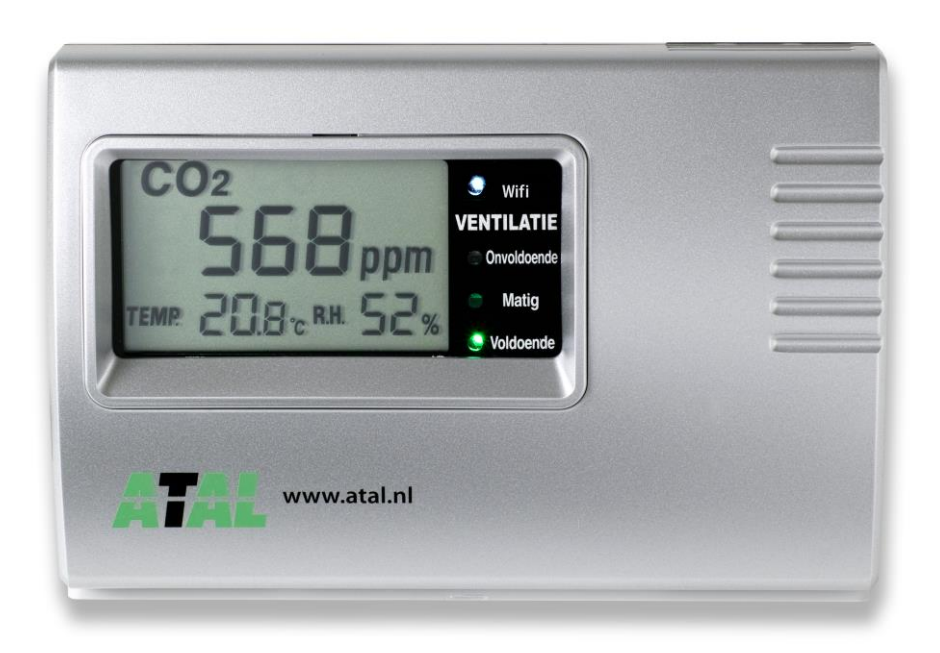

## **Gebruikershandleiding**

### **MB450 serie**

## **Binnenklimaat meter**

# **ATAL** Gebruikershandleiding MB450 serie

#### Inhoudsopgave

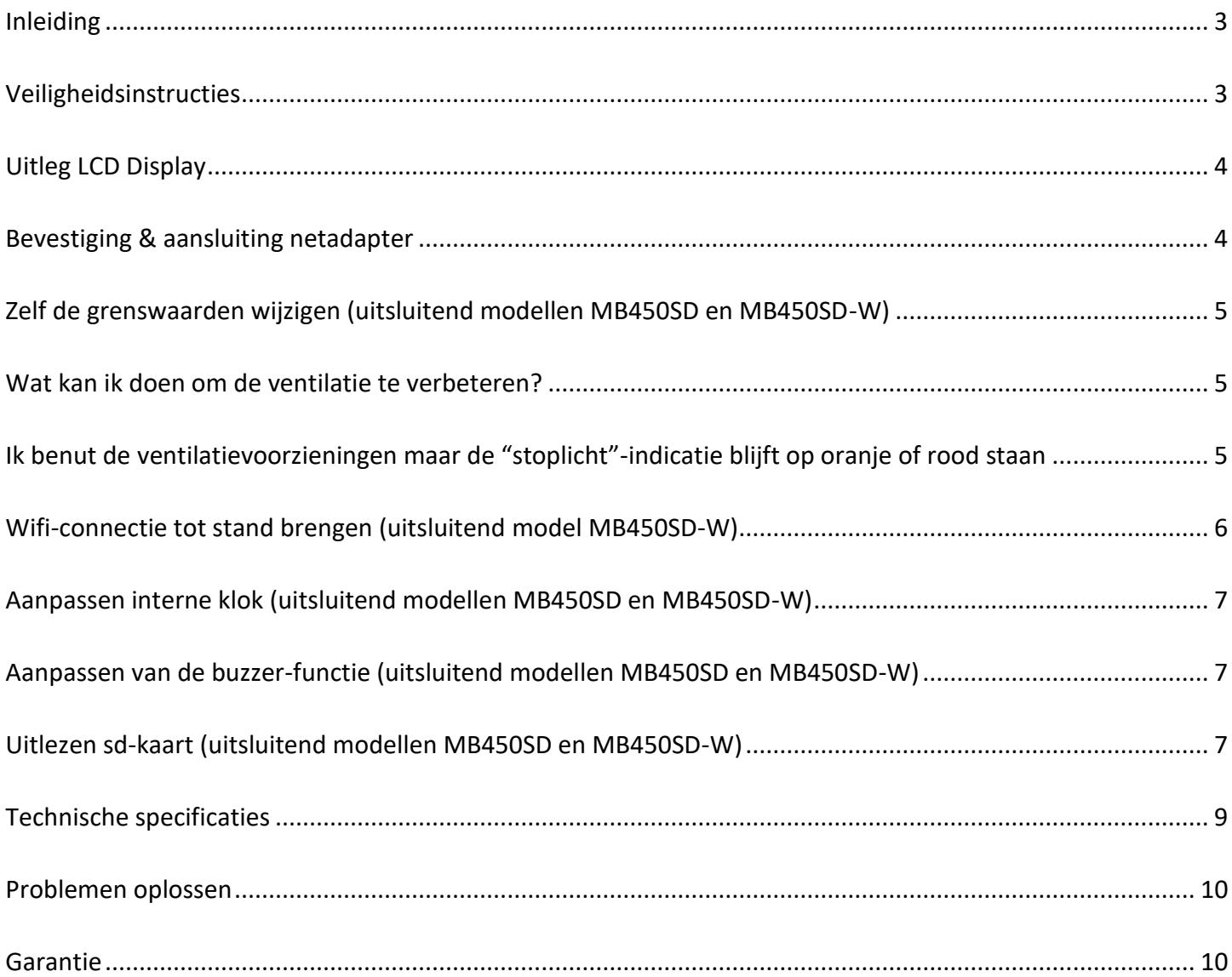

#### <span id="page-2-0"></span>INLEIDING

Hartelijk dank voor uw aankoop van uw binnenklimaat meter uit de MB450-serie.

De MB450 is een eenvoudig te bedienen meter die u op tijd waarschuwt bij ventilatieproblemen in onder meer kantoorruimten, schoollokalen, openbare ruimten en kinderdagverblijven. Ook in de eigen woning is goede ventilatie essentieel om een gezond binnenmilieu te realiseren.

Het kortstondig openen van ramen of ventilatieroosters is hierbij niet afdoende. In afgesloten ruimtes zal door de aanwezigheid van mensen en apparatuur zoals printers en computers de lucht snel verontreinigen waardoor onder meer het koolstofdioxide (CO2) gehalte en de luchtvochtigheid zal toenemen.

Dit kan gezondheidsklachten tot gevolg hebben zoals hoofdpijn, geïrriteerde luchtwegen, astma en allergische reacties. Het zorgen voor een constante ventilatie is onontbeerlijk om dergelijke gezondheidsklachten te voorkomen; goed ventileren is 24 uur per dag ventileren.

Met de MB450 bewaakt u eenvoudig de luchtkwaliteit in ruimtes.

De gekleurde LED's aan de voorzijde vormen een "stoplicht"-indicatie die de mate van ventilatie in het vertrek weergeeft. De groene LED staat voor een optimale ventilatie, bij de oranje LED is sprake van een matige ventilatie en indien de LED rood kleurt dienen direct gepaste maatregelen te worden genomen om de ventilatie te verbeteren. U dient dan extra te ventileren om het binnenmilieu op een gezond niveau te brengen.

#### <span id="page-2-1"></span>VEILIGHEIDSINSTRUCTIES

- Schakel de voedingsspanning uit (verwijder de netadapter) voordat u de sensor gaat installeren, verwijderen of schoonmaken.
- Vermijd schokken, trillingen en direct zonlicht.
- De voedingsspanning is 12Vdc. Gelieve de voedingsspanning op de bijgeleverde voedingsadapter vooraf te controleren.
- Raak in geen geval elektrische onderdelen aan.
- Maak de sensor niet open. In geval van defecten dient de unit te worden aangeboden voor reparatie.

#### <span id="page-3-0"></span>UITLEG LCD DISPLAY

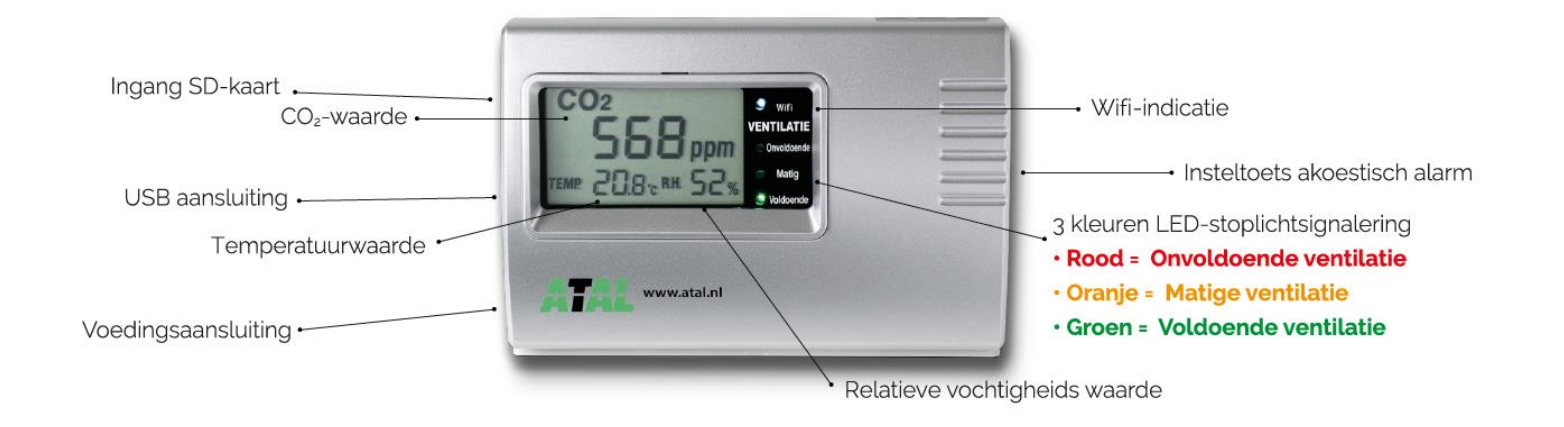

#### <span id="page-3-1"></span>BEVESTIGING & AANSLUITING NETADAPTER

De MB450-meters zijn voorzien van een connector die aan de linker zijkant van de behuizing is geϊntegreerd. Hierin kan direct de plug van de voedingsadapter worden gestoken om de MB450 te activeren.

De CO<sub>2</sub> -meter kunt u aan de muur hangen of op een tafel of kast zetten. Als u de meter wilt ophangen, doe dit dan bij voorkeur op 1,5 meter hoogte.

- Gebruik alleen de meegeleverde netadapter (12Vdc).
- Voorkom schokken en trillingen van de CO2-meter.
- Plaats de CO₂ -meter op een zichtbare plek.
- Plaats de CO₂ -meter niet in direct zonlicht.
- Kies een plek waar voldoende luchtcirculatie rondom de meter mogelijk is, dus niet in een hoek.
- Plaats de CO₂ -meter niet bij open ramen, deuren of direct onder een inlaatrooster van het ventilatiesysteem.
- Plaats de CO₂ -meter op minimaal 1 meter afstand van personen.
- In geval u de meter binnen een kantoor/schoolgebouw laat rouleren, zorg voor een roulatieschema waarbij de CO₂ -meter minimaal 2 weken in dezelfde ruimte staat.

#### <span id="page-4-0"></span>ZELF DE GRENSWAARDEN WIJZIGEN (UITSLUITEND MODELLEN MB450SD EN MB450SD-W)

U kunt zelf de grenswaarden wijzigen via uw PC met een USB kabel. Deze is meegeleverd bij de MB450SD(-W).

- 1. Klik op [www.atal.nl/mb450](http://www.atal.nl/mb450) voor de software en handleiding voor het betreffende model.
- 2. Sluit de MB450SD-W vervolgens aan op uw PC of laptop met behulp van de meegeleverde USB-kabel en open de geïnstalleerde software.
- 3. In het geopende scherm staan bij "Waarden" de actuele grenswaarden vermeld onder "Limiet laag" en "Limiet hoog". U kunt deze waarden wijzigen door bij 'Instellen' de door u gewenste limiet(en) in te voeren, en vervolgens op 'Opslaan' te klikken.
- 4. Kies bovenin het scherm 'Sluiten' om alle instellingen te valideren en ontkoppel de USB-kabel van de PC of laptop en van de MB450SD(-W). Vanaf nu springt de stoplicht-functie van de meter van Groen naar Oranje bij het bereiken van de ingestelde "Limiet laag", en van Oranje naar Rood bij het bereiken van de ingestelde "Limiet hoog".

#### <span id="page-4-1"></span>WAT KAN IK DOEN OM DE VENTILATIE TE VERBETEREN?

Als het stoplicht Oranje of Rood is, moet u extra ventileren. Dit doet u door:

- Een raam (verder) te openen, extra raam te openen of ramen tegenover elkaar openen (Oranje).
- Het ventilatiesysteem op een hogere stand te zetten (Oranje /Rood).
- Open zoveel mogelijk ramen (Rood).

#### <span id="page-4-2"></span>IK BENUT DE VENTILATIEVOORZIENINGEN MAAR DE "STOPLICHT" -INDICATIE BLIJFT OP ORANJE OF ROOD STAAN

Controleer eerst of de **CO₂ -meter goed werkt**. Als de meter buiten staat, dan moet het CO₂ -niveau ca. 400 tot 500 ppm zijn. Als dit in orde is, kan het zijn dat er te weinig ventilatiemogelijkheden zijn(te weinig ramen en roosters en/of te lage capaciteit van het ventilatiesysteem).

In dit geval is het verstandig:

- de ruimte **extra te ventileren**, door een aantal keer per dag de ramen en/of ventilatieroosters en deur tegenover elkaar open te zetten.
- **aanvullend onderzoek** te doen om te bekijken of bouwkundige en/of installatietechnische aanpassingen nodig zijn.

#### <span id="page-5-0"></span>WIFI-CONNECTIE TOT STAND BRENGEN (UITSLUITEND MODEL MB450SD-W)

Om de MB450SD-W te verbinden met uw Wifi-netwerk volgt u de volgende stappen:

- 1. Download de software op [www.atal.nl/mb450](http://www.atal.nl/mb450) en installeer de software op uw PC of laptop met Microsoft Windows.
- 2. Sluit de MB450SD-W vervolgens aan op uw PC of laptop met behulp van de meegeleverde USB-kabel en open de geïnstalleerde software. Het hiernaast afgebeelde scherm verschijnt.
- 3. Kies linksboven in het scherm de juiste COM-poort en klik 'Verbinden'.
- 4. Vul bij "SSID" de naam in van uw Wifi-netwerk, en bij "Wachtwoord" uw Wifi-wachtwoord, en kies rechts hiervan 'Opslaan'.
- 5. Na ca. 15 seconden verschijnt een pop-up. Kies hierin 'OK'.
- 6. Kies bovenin het scherm 'Sluiten' om alle instellingen te valideren en ontkoppel de USB-kabel van de PC of laptop en van de MB450SD-W. Het Wifiindicatielampje brandt nu.
- 7. Zolang de MB450SD-W verbonden is aan het Wifinetwerk worden de meetwaarden iedere 5 minuten doorgestuurd naar ons webportal [OnlineSensor](http://www.onlinesensor.eu/) waarvoor u (of de hiervoor verantwoordelijke persoon binnen uw organisatie) reeds een login heeft ontvangen.
- 8. Een uitgebreide handleiding van OnlineSensor treft u na het [inloggen op de website](http://www.onlinesensor.eu/) rechtsboven op de pagina (naast uw naam).

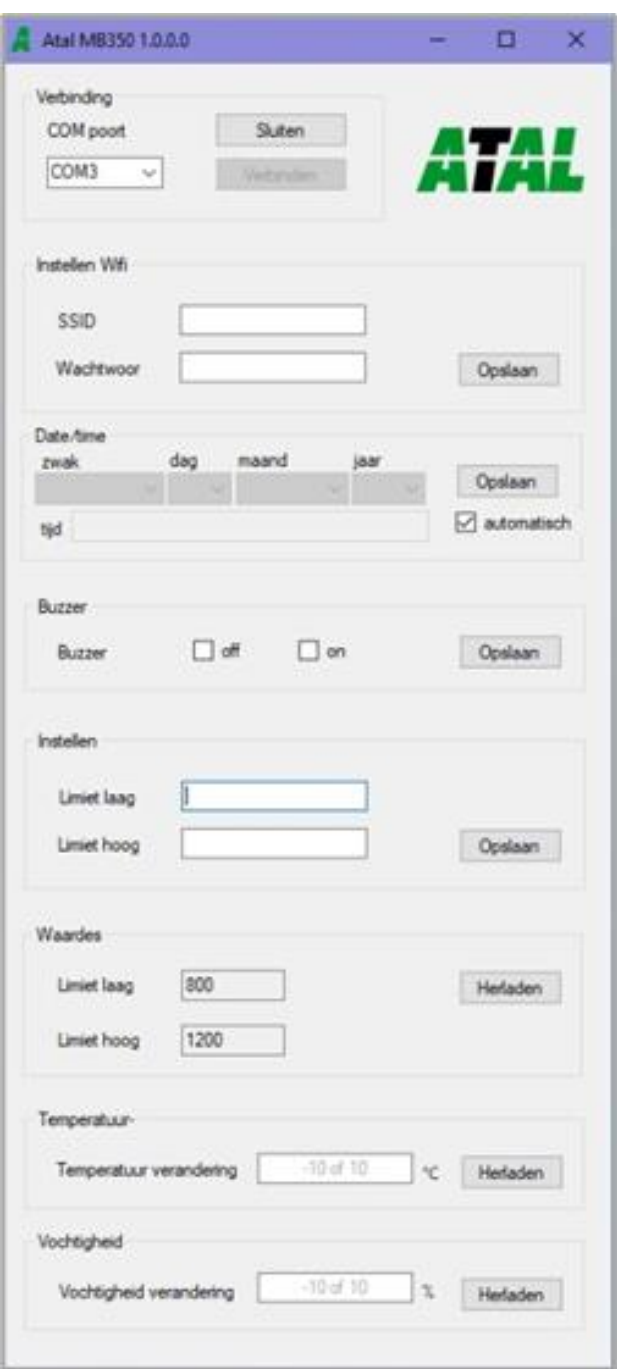

#### <span id="page-6-0"></span>AANPASSEN INTERNE KLOK (UITSLUITEND MODELLEN MB450SD EN MB450SD-W)

De meetwaarden van de MB450SD(-W) worden iedere 5 minuten opgeslagen op de SD-kaart van de meter met vermelding van de datum en tijd van de meting. Indien u instelling van de datum of tijd wenst te wijzigen – bijvoorbeeld bij overgang van zomertijd naar wintertijd of omgekeerd - hanteert u de volgende werkwijze:

- 1. Download de software op [www.atal.nl/mb450](http://www.atal.nl/mb450) en installeer deze software op uw PC of laptop met Microsoft Windows.
- 2. Sluit de MB450SD(-W) vervolgens aan op uw PC of laptop met behulp van de meegeleverde USB-kabel en open de geïnstalleerde software.
- 3. Klik in het veld "Datum" het vinkje bij "automatisch" weg, pas de instellingen naar wens aan en klik 'Opslaan'.

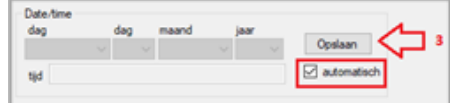

4. Kies bovenin het scherm 'Sluiten' om alle instellingen te valideren en ontkoppel de USB-kabel van de PC of laptop en van de MB450SD(-W).

#### <span id="page-6-1"></span>AANPASSEN VAN DE BUZZER-FUNCTIE (UITSLUITEND MODELLEN MB450SD EN MB450SD-W)

De buzzer-functie staat standaard ingesteld op "off". U kunt de buzzer-functie eenvoudig inschakelen door de insteltoets aan de rechterzijde van de MB450SD(-W) gedurende 3 seconden ingedrukt te houden. Op het display verschijnt de tekst "on". De MB450SD(-W) geeft een alarmering van 10 geluidssignalen zodra de CO₂ limiet hoog wordt overschreden. Tijdens de alarmering is deze uit te schakelen door de insteltoets in te drukken. Voor permanente uitschakeling van de buzzer-functie drukt u de insteltoets wederom gedurende 3 seconden in. Op het display verschijnt de tekst "off".

#### <span id="page-6-2"></span>UITLEZEN SD-KAART (UITSLUITEND MODELLEN MB450SD EN MB450SD-W)

De meetgegevens van de MB450SD(-W) binnenklimaatmeter worden elke 5 minuten opgeslagen op de ingebouwde SD-kaart. Het slot van de SD-kaart is aan de linkerzijde van de unit gepositioneerd. De meetinterval kan niet worden gewijzigd.

De meetgegevens kunnen voor verdere verwerking/analyse op 2 manieren worden opgeslagen op een PC of laptop (met Microsoft Windows):

1. Door aan de linkerzijde van de unit op de SD-kaart te drukken klikt deze naar buiten en is daardoor gemakkelijk uit de unit te verwijderen. U plaatst de SD-kaart in de daarvoor bestemde invoer van uw PC of laptop en kiest in de Windows verkenner voor het betreffende station.

**I** Gebruikershandleiding MB450 serie

- 2. Met behulp van de meegeleverde USB-kabel kunt u de MB450SD(-W) verbinden met uw PC of laptop. U dient hierbij de volgende werkwijze te hanteren:
	- Haal de voedingsstekker uit de MB450SD(-W).
	- **Houd** de insteltoets (rechts van de unit) **ingedrukt** en steek de voedingsstekker opnieuw in de MB450SD/SD-W. De tekst "Usbd" verschijnt op het display.
	- Verbind de MB450SD(-W) met meegeleverde USB-kabel met de USB-poort van uw PC of laptop.
	- Na circa 10-20 seconden zijn de meetbestanden in Windows verkenner zichtbaar als een USB-station (E: in onderstaand voorbeeld). De meetbestanden zijn als txt-bestand opgeslagen en zijn te openen in bijvoorbeeld onze optionele **EasyView software** of in spreadsheet programma's (zoals MS-Excel) of tekstverwerkers (zoals MS-Word).

De meetbestanden wordt in een vast gedefinieerde map-structuur op het USBstation opgeslagen:

- USB-station (…)
- Jaar
- Maand
	- Dag yyyy-mm-01.txt yyyy-mm-02.txt

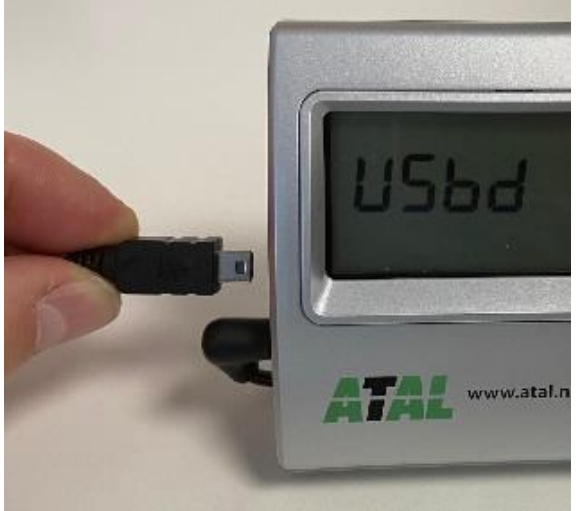

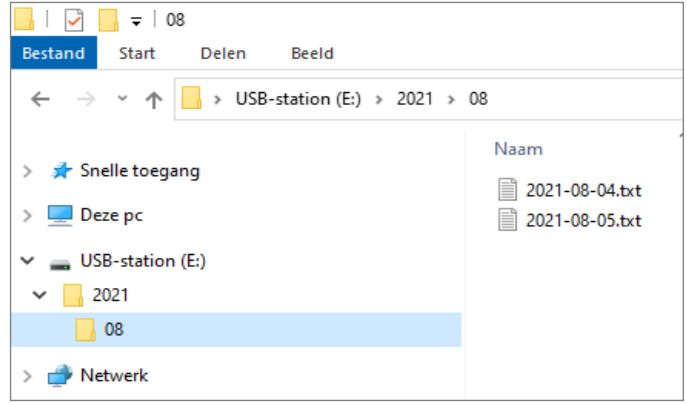

## <span id="page-8-0"></span>TECHNISCHE SPECIFICATIES **Te meten parameters:** CO<sub>2</sub>, temperatuur en relatieve vochtigheid **Afmeting (b x h x d):** 135 x 90 x 28 mm **Meetprincipe CO<sub>2</sub>:** NDIR **Meetbereik CO₂ :** 0-5.000 ppm **Nauwkeurigheid CO₂ :** ± 30 ppm + 5% van de meetwaarde optioneel leverbaar met onderstaande nauwkeurigheid bij 1.000 ppm: +/-5% van de meetwaarde bij 2.000 ppm: +/-5% van de meetwaarde bij 5.000 ppm: +/-3% van de meetwaarde **Meetbereik temperatuur:** 0-50°C **Nauwkeurigheid temperatuur: (bij goede luchtcirculatie)** Standaard +/-0,5°C **Meetbereik rel. vochtigheid:** 0-95% R.V. **Nauwkeurigheid rel. vochtigheid:** Standaard +/- 2,5% R.V. (in meetbereik 5-95% R.V.) **Resolutie LCD-scherm:** 1 ppm **Audio signaal (MB450SD(-W) model):** Het alarm signaal kan onderbroken worden door middel van de knop op de rechterzijkant van de unit. **Zelfkalibrerende functie voor CO₂ :** Ja, daardoor zeer onderhoudsarm **Opwarmtijd:** Weergave indicatieve meetwaarden binnen 6 sec. na activering van de sensor. Weergave van meetwaarden binnen de meettolerantie binnen ca. 150 sec. **Wijze van montage:** Geschikt voor wandmontage of voor plaatsing op een tafel. **Voeding:** 12 Vdc **Verwachte levensduur sensor:** Minimaal ca. 10 jaar **Omvang van de levering:** Compleet geleverd met wand- en tafelhouder, voedingsadapter en Nederlandstalige handleiding

## **LTAL** Gebruikershandleiding MB450 serie

<span id="page-9-0"></span>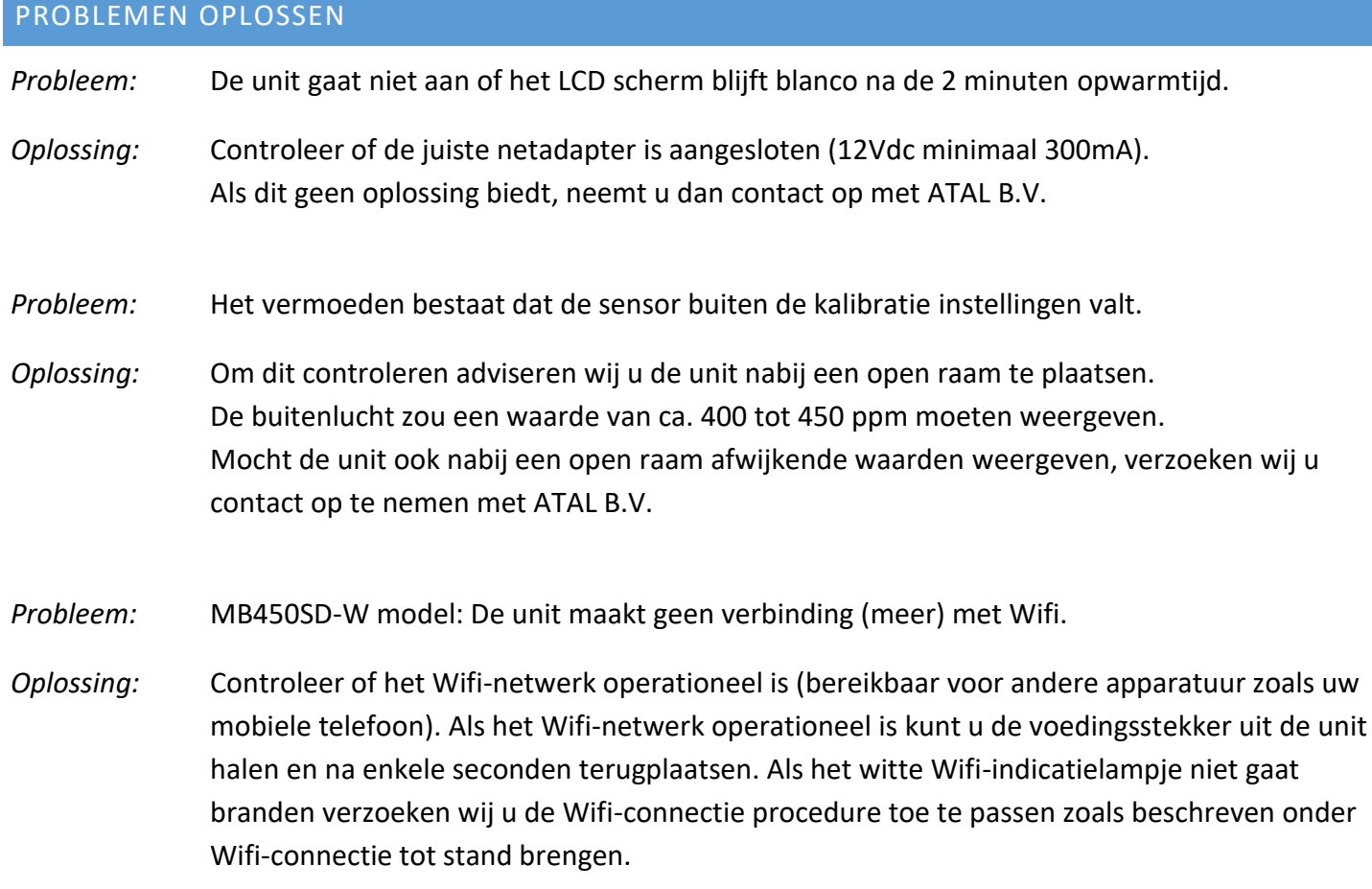

#### <span id="page-9-1"></span>GARANTIE

ATAL verstrekt een garantie van 36 maanden op de onderdelen en de arbeid om garantiewerkzaamheden te verrichten. Voor de overige garantie-bepalingen verwijzen wij u graag naar onze Algemene Voorwaarden die u bij de orderbevestiging hebt toegezonden gekregen. Op aanvraag kan een additioneel exemplaar worden verstrekt.

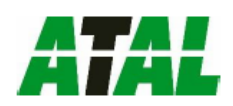

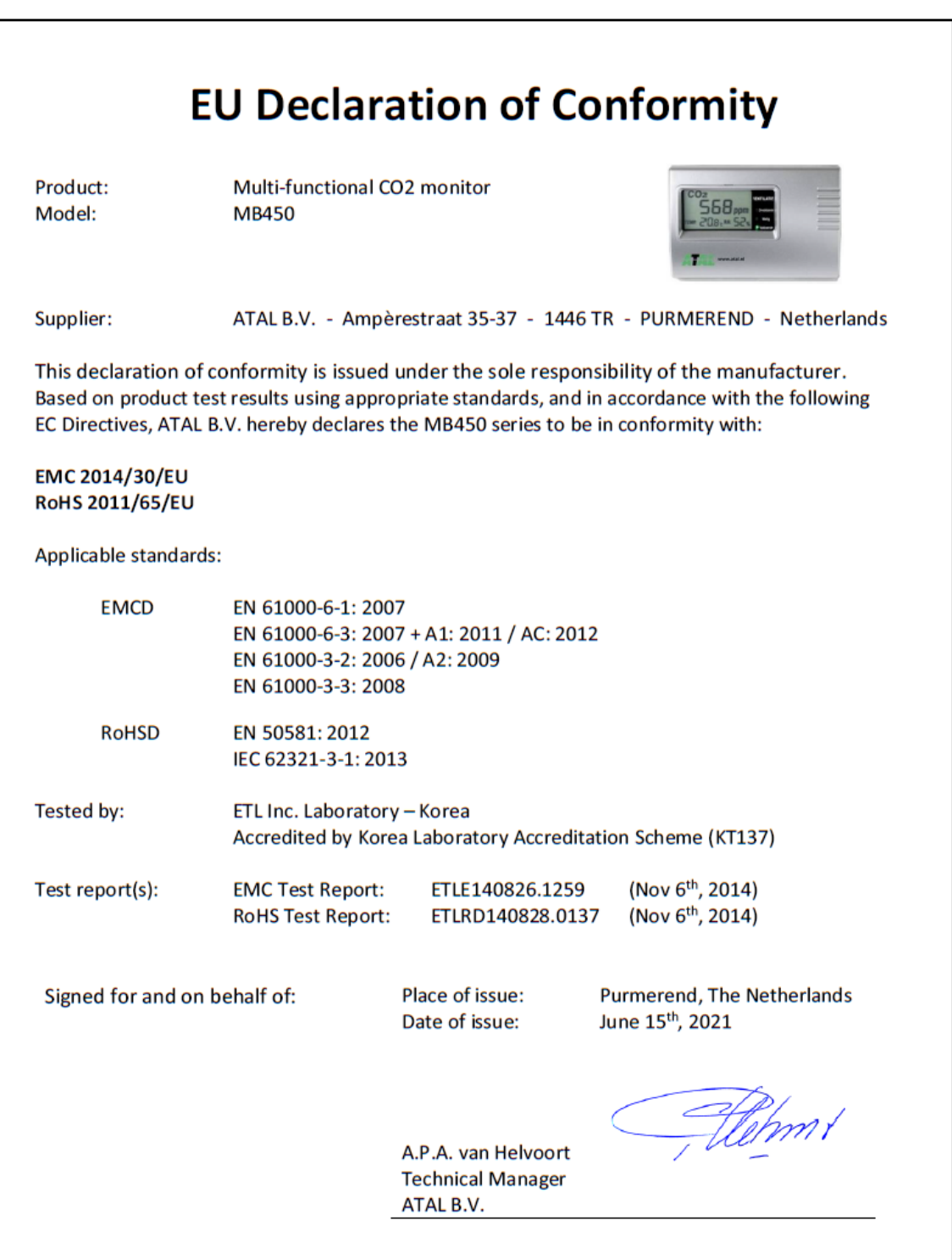

Op alle transacties - hoe ook genaamd - waarbij ATAL B.V. partij is zijn onze Algemene Voorwaarden van toepassing zoals gedeponeerd bij de Kamer van Koophandel Utrecht op 25 september 2019 onder nummer 37142092. Een exemplaar wordt op uw verzoek gratis toegezonden.

Wijzigingen in productspecificaties zijn mogelijk zonder voorafgaande kennisgeving en zonder verplichting van de zijde van ATAL B.V.

Bezoek ook eens de website van ATAL B.V. Naast een actueel en compleet overzicht van ons vernieuwde assortiment data recorders, treft u er alle informatie omtrent onze monitoring systemen, portable meetinstrumenten en sensoren.

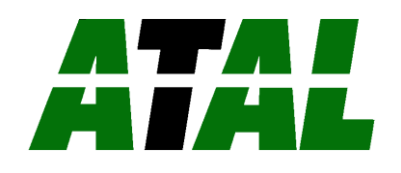

Ampèrestraat 35-37 NL-1446 TR PURMEREND The Netherlands **T** (+31) 0299 630 610 **E** info@atal.nl **I** www.atal.nl